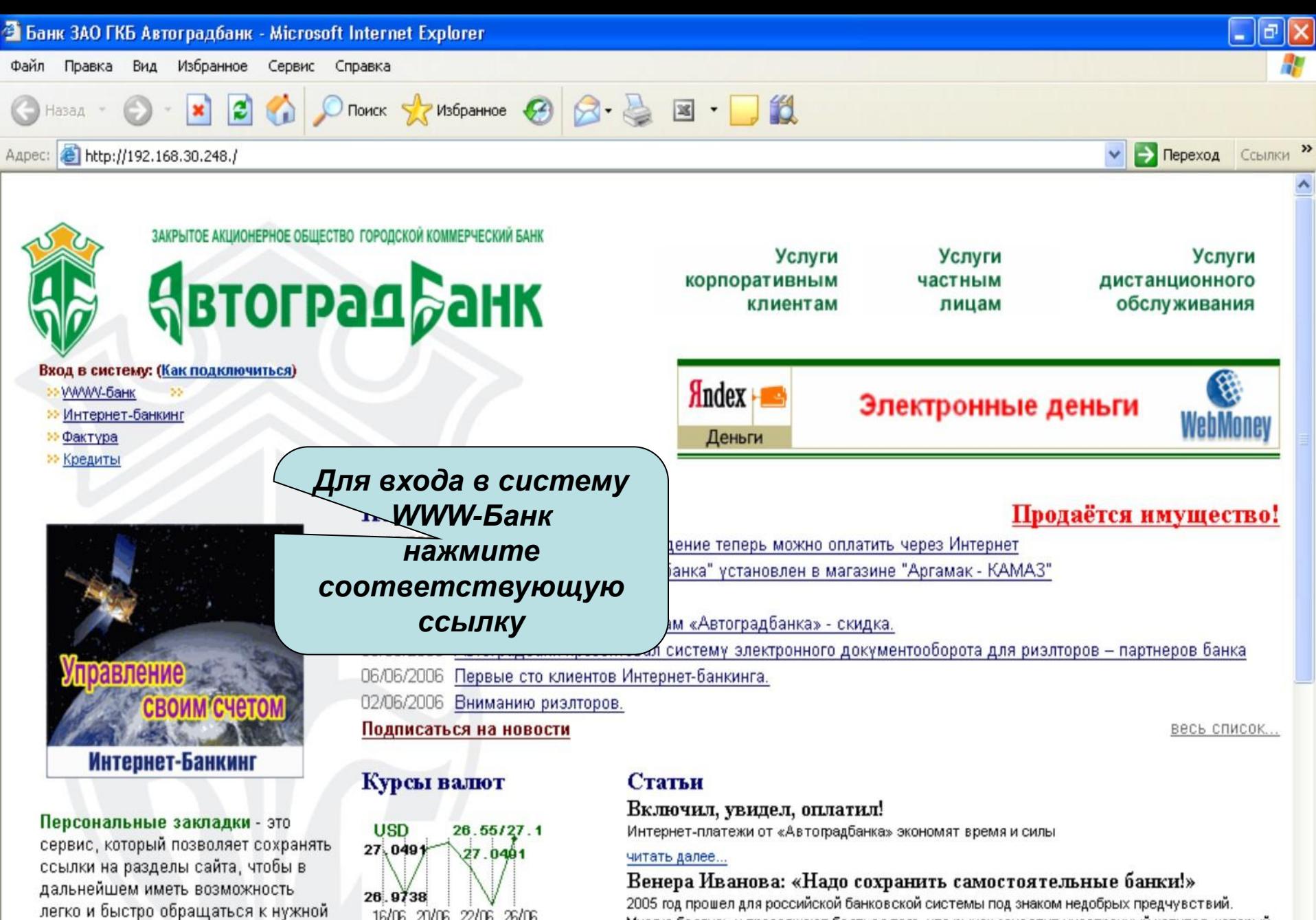

#### Зарегистрироваться

информации.

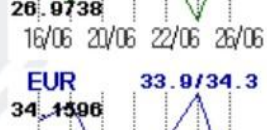

Многие боялись и продолжают бояться того, что рынок захватит иностранный капитал, который разворачивает экспансию в Россию.

#### читать далее...

Автоградбанк: Ипотека стала еще доступнее!

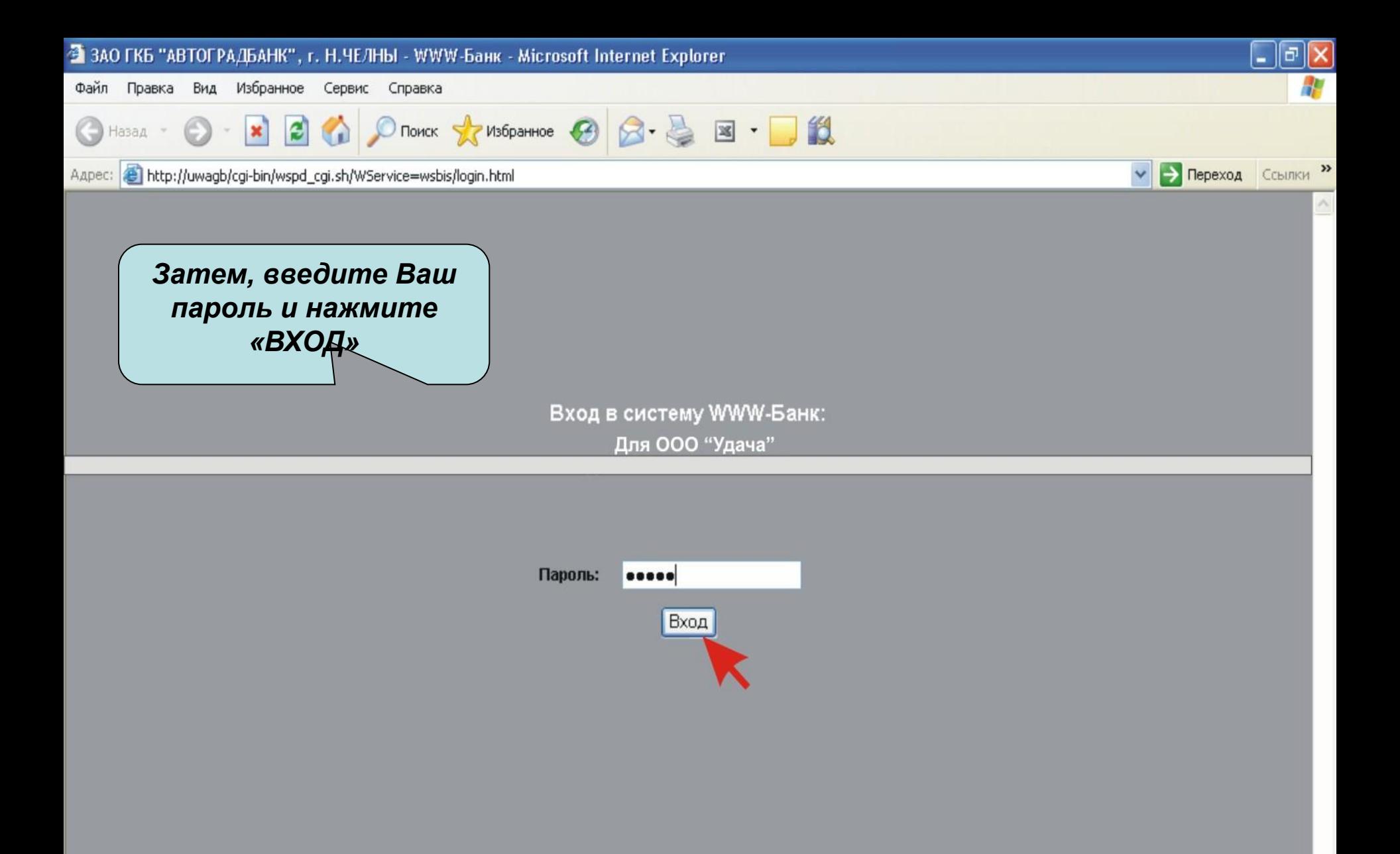

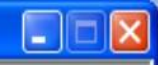

59

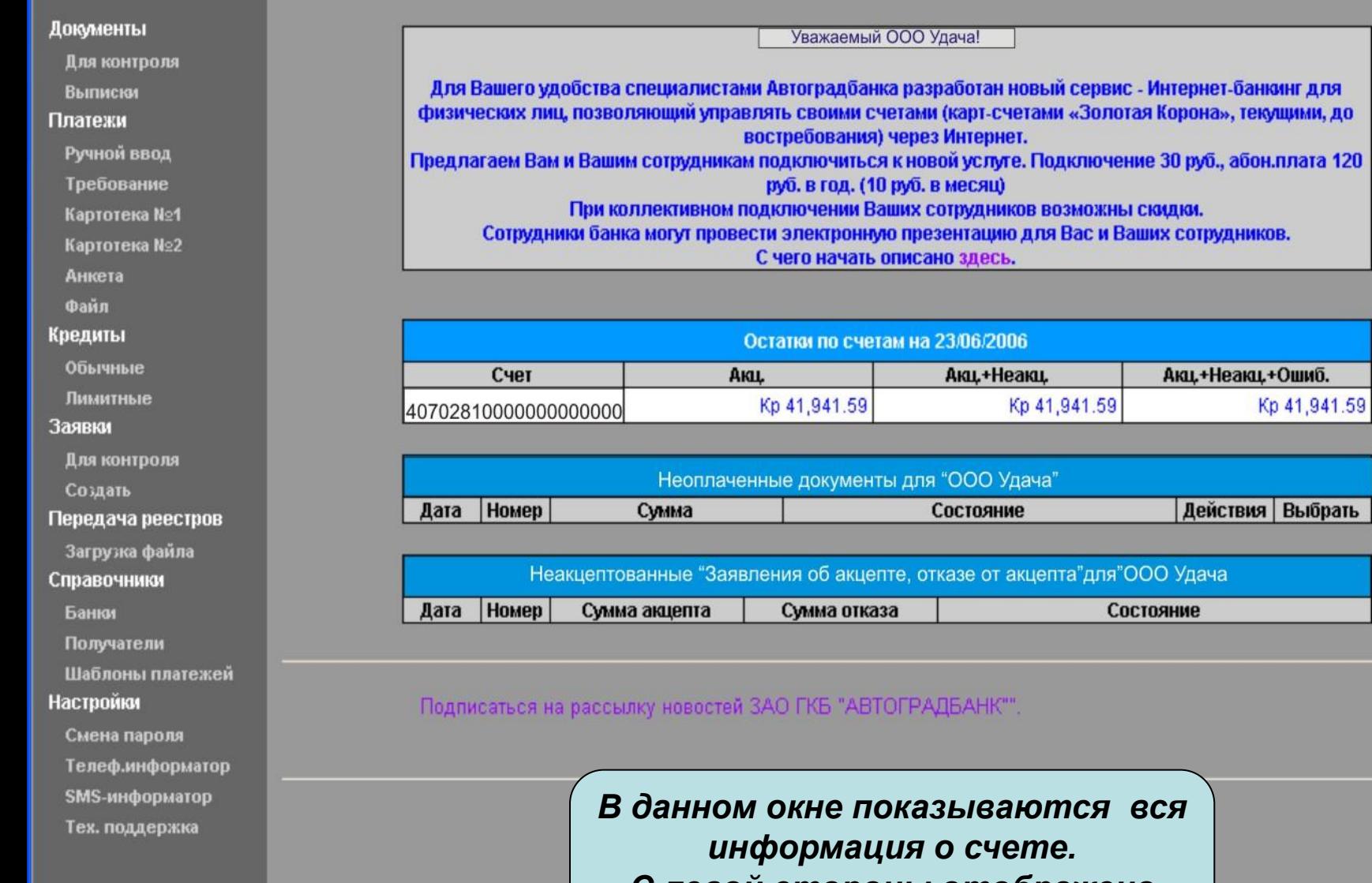

*С левой стороны отображено* 

*меню.*

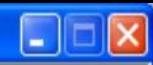

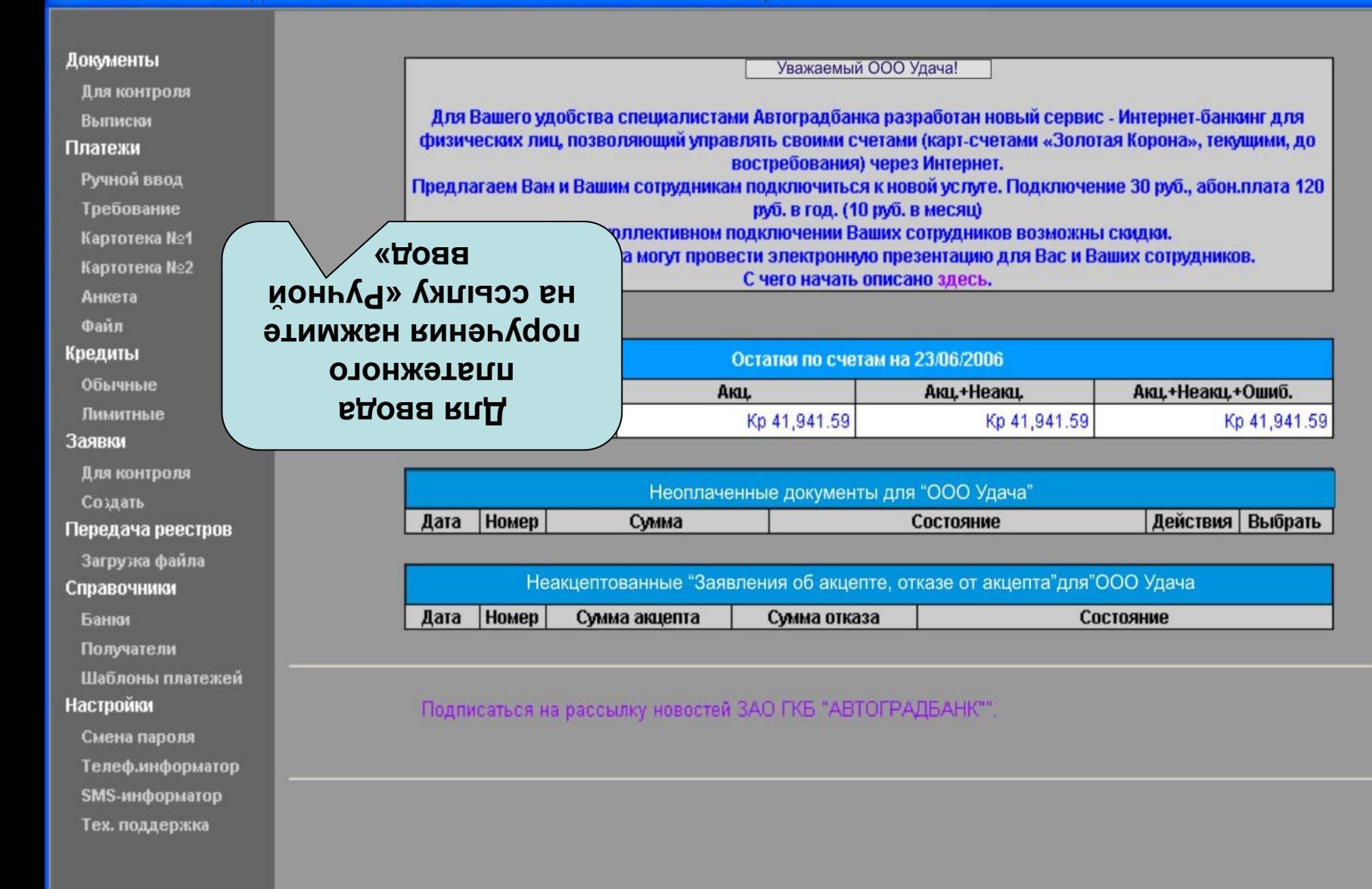

До

 $<sub>II</sub>$ </sub>

Кp

 $3<sub>5</sub>$ 

 $cr$ 

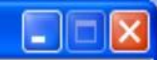

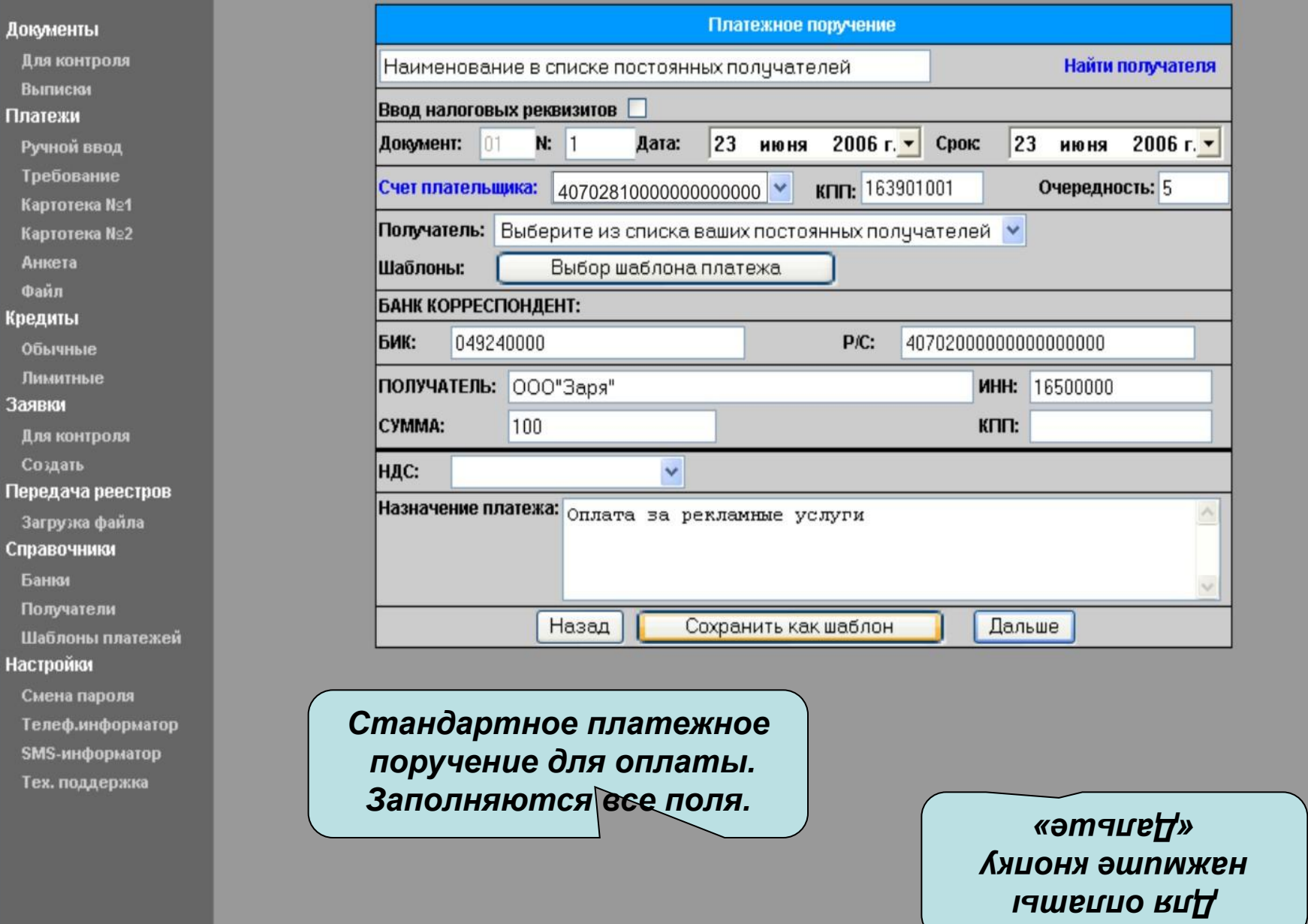

Выписки

Платежи

Анкета

Обычные

Файл Кредиты

Заявки

Создать

Банки

**Настройки** 

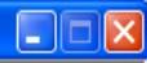

#### Документы Внимательно проверьте все введенные реквизиты<br>и нажмите кнопку "Выполнить" Для контроля *Для оплаты нажмите «Выполнить»*  $\blacktriangle$ 28/06/2006 28/06/2006 Ручной ввод Поступ. в банк плат. Списано со сч. плат. Требование ПЛАТЕЖНОЕ ПОРУЧЕНИЕ № 1 28/06/2006 Картотека №1 электронно Дата Вид платека Картотека №2 Сумма Сто рублей прописью ИНН 1639027921 KIII 163901001 Сумма  $100=$ ООО УДАЧА Лимитные Cu.No 4070281000000000000 Для контроля Передача реестров Плательших Г НАБЕРЕЖНЫЕ ЧЕЛНЫ, ЗАО ГКБ БИК 049240748 Загрузка файла Справочники **Сч.№** 30101810100000000748 "АВТОГРАДБАНК" Банк плательшика Получатели Г НАБЕРЕЖНЫЕ ЧЕЛНЫ, РКЦ КОМСОМОЛЬСКИЙ БИК 049240000 **Сч.№** Шаблоны платежей Банк получателя ИНН 1650000 КПП Cu.No 40720000000000000 Смена пароля Телеф.информатор ООО Заря *Проверьте*  SMS-информатор Тех. поддержка *правильность*   $\mathbf{H}$ *заполнения*   $\overline{\mathbf{r}}$ Получатель *Для оплаты нажмите*  ∢ *«Выполнить»*

Назад

Выполнить

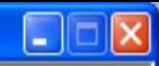

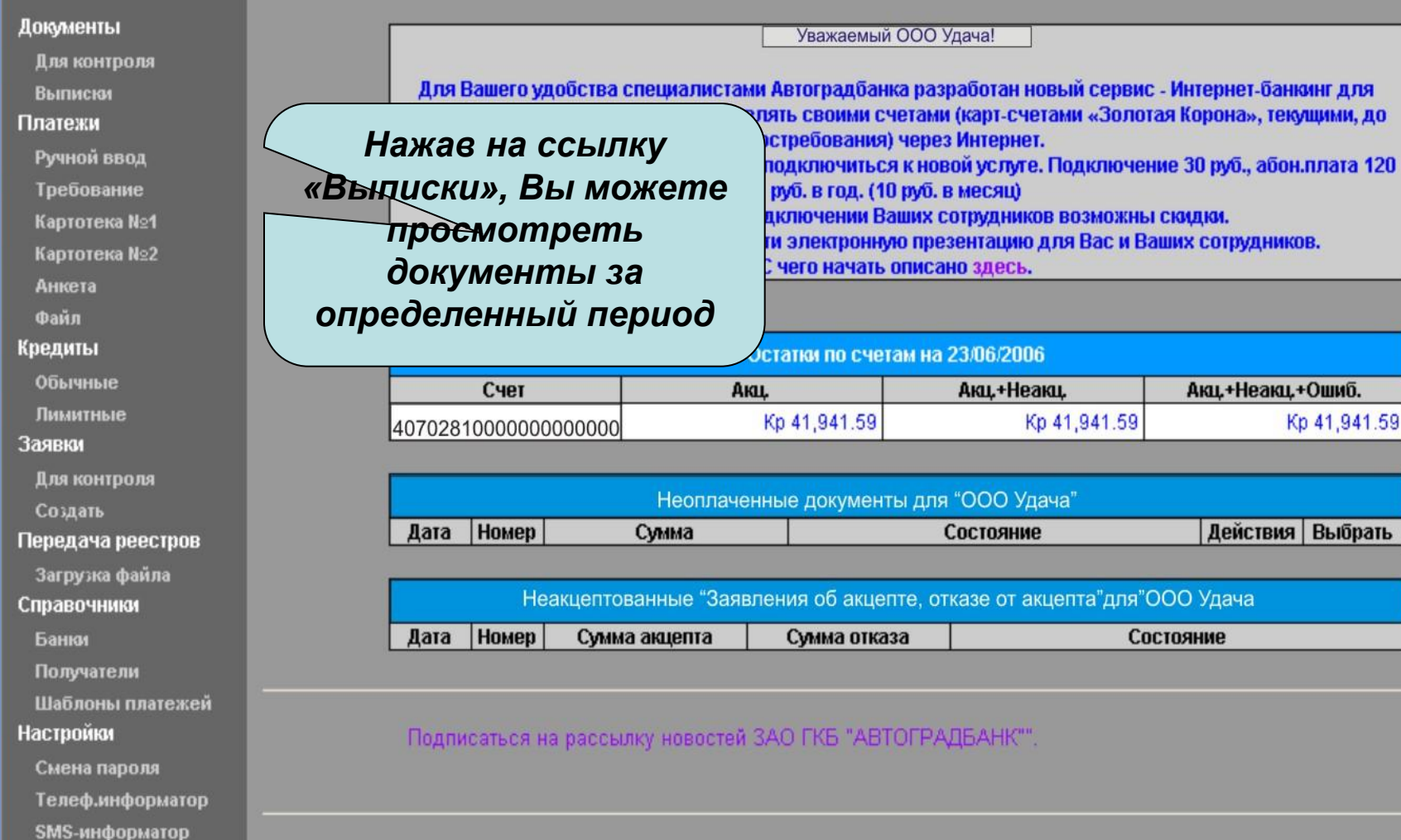

Тех. поддержка

Документы Для контро Выписки Платежи Ручной вв Требовани Картотека Картотека Анкета Файл Кредиты Обычные Лимитные Заявки

> Для контро Создать

Передача реестров Загрузка файла Справочники Банки Получатели

Шаблоны платежей

**Настройки** 

Смена пароля Телеф.информатор SMS-информатор Тех. поддержка

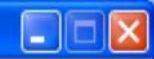

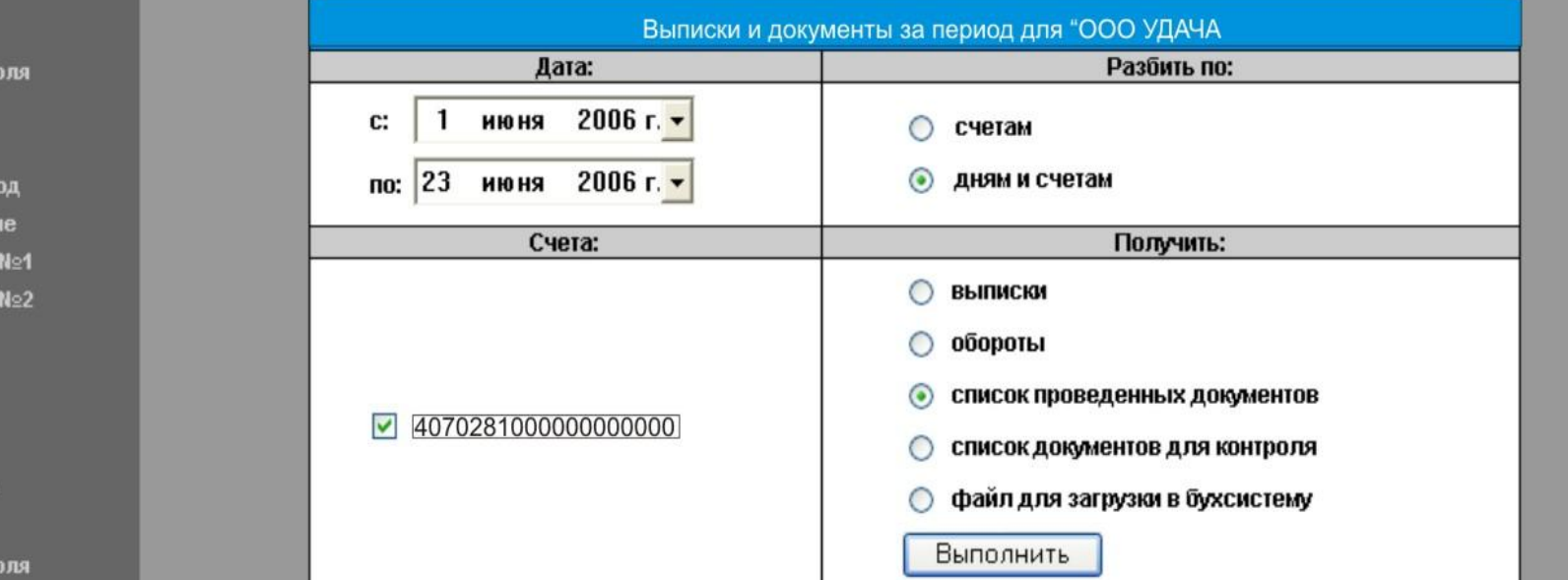

*Выберите нужный Вам период и нажмите «Выполнить»*

Докум Для Вып

Pyu

Tpet Карт Карт Анк Фай

Креди Обы

Лим

Для

Созд

3arp

Бан

Сме Тел

Tex.

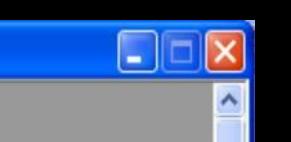

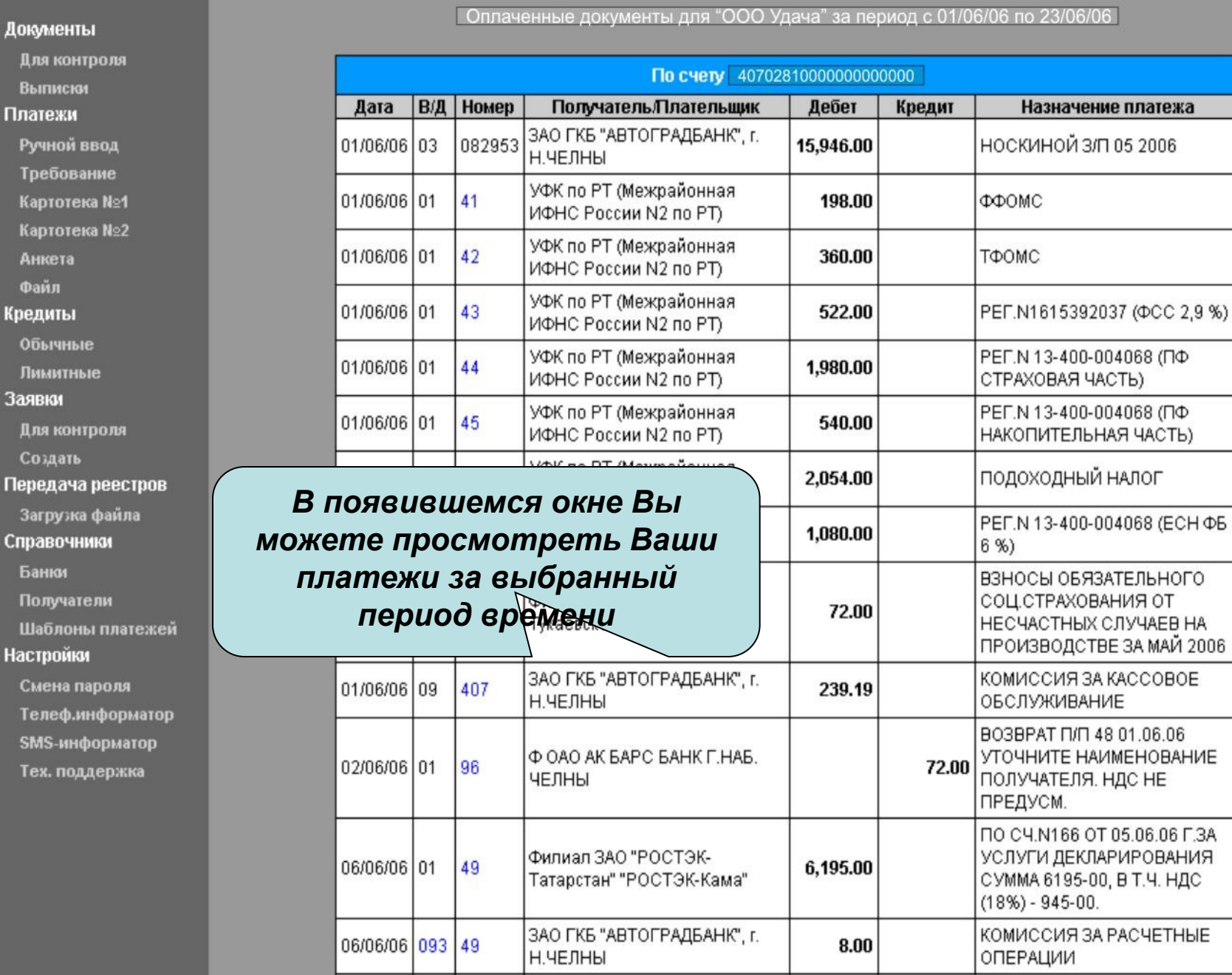

ВЗНОСЫ ОБЯЗАТЕЛЬНОГО

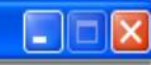

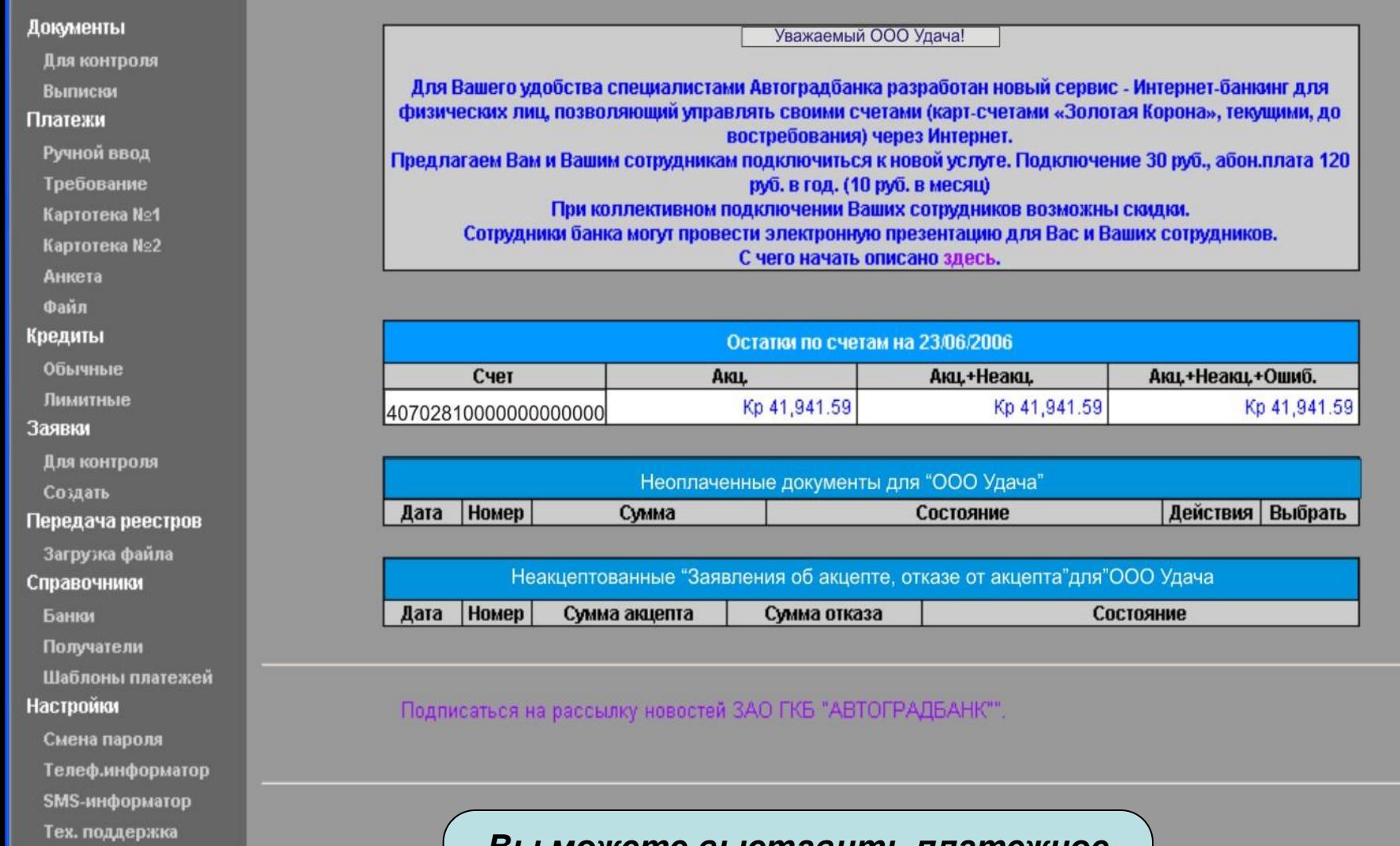

*Вы можете выставить платежное требование для клиента который пользуется системой «WWW- Банк»*

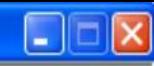

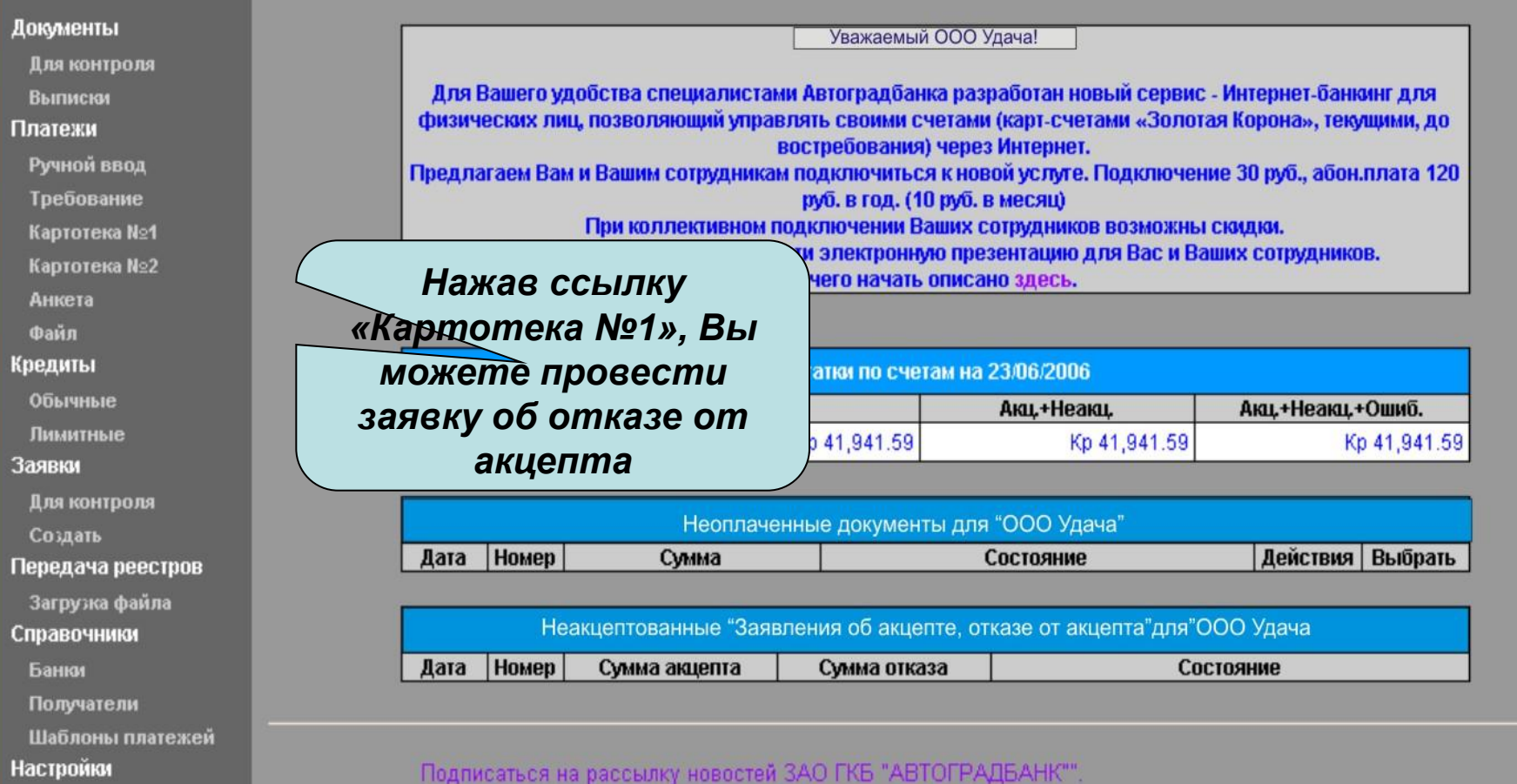

### Смена пароля

Телеф.информатор

SMS-информатор

Тех. поддержка

SMS-информатор Тех. поддержка

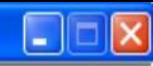

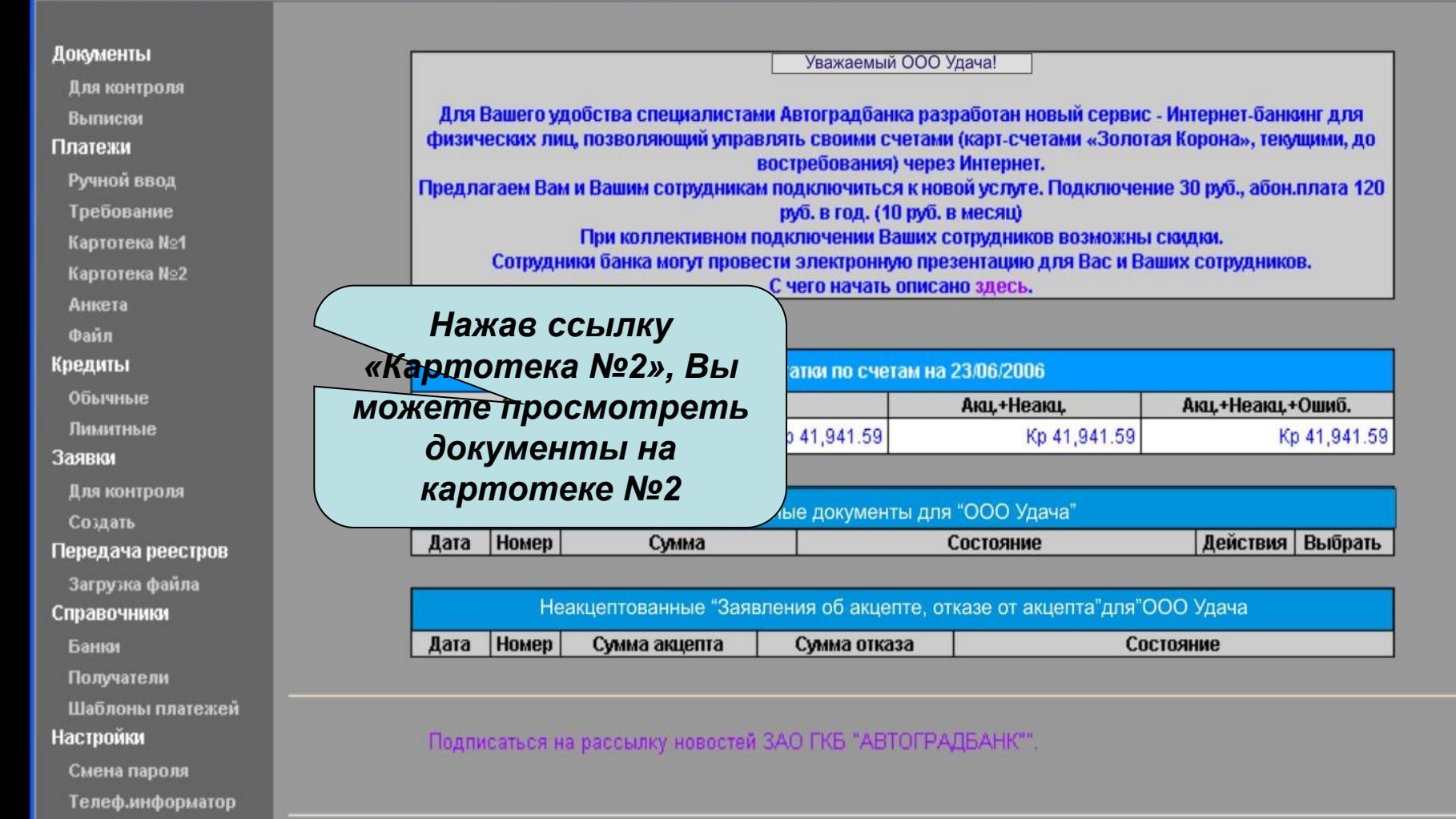

![](_page_12_Picture_1.jpeg)

![](_page_12_Figure_2.jpeg)

![](_page_13_Picture_1.jpeg)

![](_page_13_Figure_2.jpeg)

сможете найти

реквизиты нужного Вам банка.

- SMS-информатор
- Тех. поддержка

![](_page_14_Picture_1.jpeg)

![](_page_14_Picture_102.jpeg)

Для контроля

**Выписки** 

#### Платежи

Ручной ввод

Требование

Картотека №1

Картотека №2

Анкета

Файл

#### Кредиты

Обычные

Лимитные

#### Заявки

Для контроля

Создать

#### Передача реестров

Загружа файла

#### Справочники

Банки

Получатели

Шаблоны платежей

#### **Настройки**

Смена пароля

Телеф.информатор

SMS-информатор

Тех. поддержка

![](_page_14_Picture_103.jpeg)

Примечание:

Допускается ввод метасимволов, таких как. (точка) - для обозначения одного любого символа, и \* (звездочка) - для обозначения нескольких символов

Для этого введите имеющиеся у Вас реквизиты нажмите «Поиск».

![](_page_15_Picture_1.jpeg)

#### Документы

Для контроля

Выписки

#### Платежи

Ручной ввод

Требование

Картотека №1

Картотека №2

Анкета

Файл

#### Кредиты

Обычные

Лимитные

#### Заявки

Для контроля

Создать

#### Передача реестров

Загрузка файла

#### Справочники

Банки

Получатели

Шаблоны платежей

#### **Настройки**

Смена пароля

Телеф.информатор

SMS-информатор

Тех. поддержка

![](_page_15_Picture_95.jpeg)

Назад

На экране появится информация о необходимом Вам банке.

![](_page_16_Picture_0.jpeg)

телефон: (8552) 35-16-80 ПН-ПТ 8:00-17:00